## **Test #2 – CITA/CSCI 140**

- $\blacktriangleright$  The test accounts for 5% of the final grade.
- There are 4 problems at 25 points each.
- Start by creating a folder called Test2
- At the end, you will zip all of your folders into the Test2 folder.
- The test is due 50 minutes after the class starts.
- You will lose 3 points for each minute that the test is late.

### **Problem 1**

From skills learned in Chapter 4, move the simple green car to the right and off the screen.

#### **Specifications:**

- ▶ YOU MUST BEGIN with the starter code below.
- $\blacktriangleright$  Put in dynamic mode with draw() and setup().
- $\blacktriangleright$  Change the necessary constant number(s) to variable(s).
- ▶ Write the code to create the movement.
- ▶ **DO NOT DO ANYTHING EXTRA. JUST MAKE THE CAR GO OFF THE SCREEN. THAT'S IT.**
- Save as **Drive\_car**

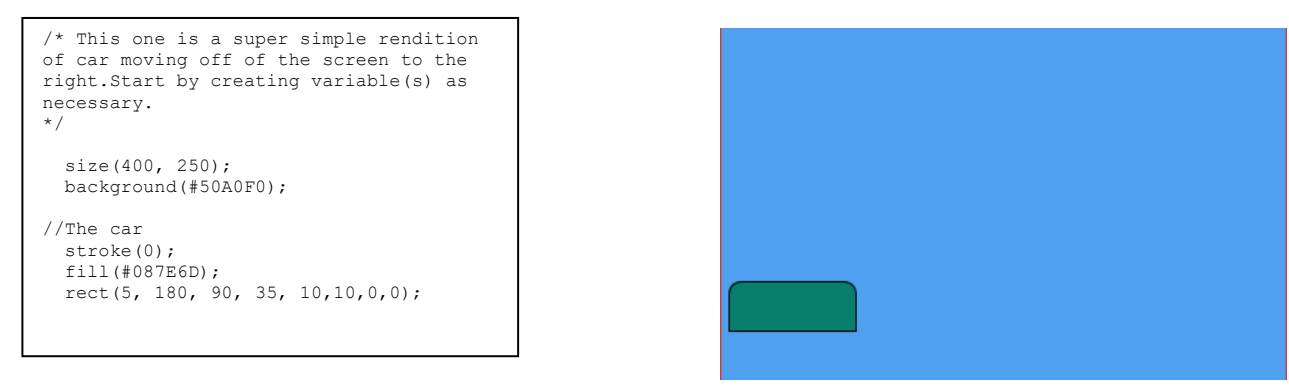

# **Problem 2**

Using the starter code of the sticks, please add lollipops **or** popsicles to them.

#### **Specifications:**

- YOU MUST use the starter code, which is not the same as the study guide.
- ▶ TIP: No need for dynamic mode unless you want to.
- Use **random()** to generate random colors of **any kind you wish**.
- Background does not matter.
- $\blacktriangleright$  If you create popsicles: the pops must have round tops and square bottoms, and be centered on the stick. Similar to the image below:

```
//The sticks have already been 
created. 
size(600, 300); 
stroke(0);
background(255);
```
}

```
for (int x = 30; x < width; x = x+60)
{
  stroke(#E3C36C); //beige for stick
  strokeWeight(10);
  line(x, 200, x, 120);
```
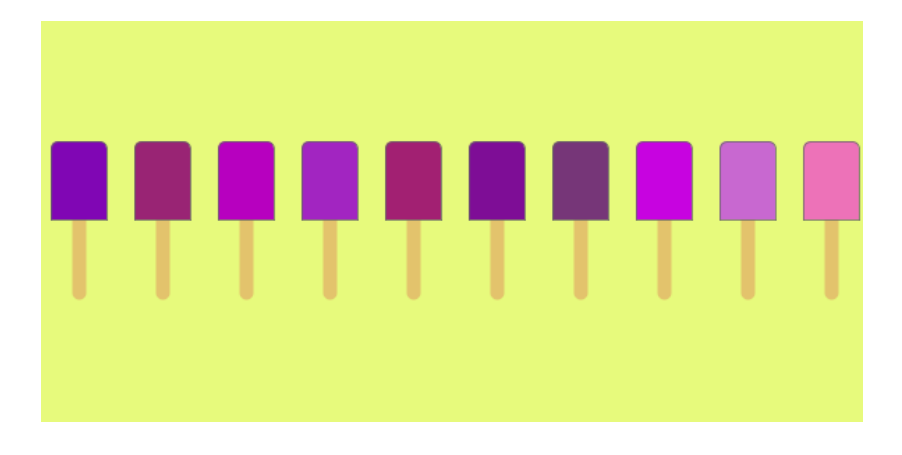

 If you create lollipops: You must reduce the stroke weight and change the strokecap to square. Similar to the image below.

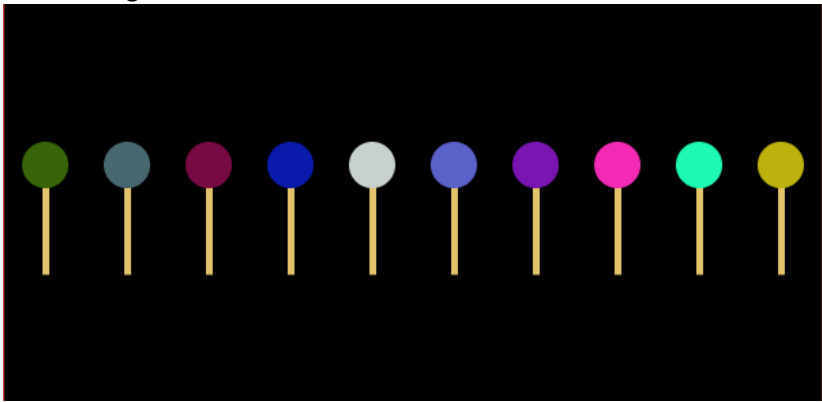

Save as **Loopy\_pops**

## **Problem 3**

From skills learned by Chapter 4, draw an ellipse in the middle of the screen by using the **width** and **height** system variables.

#### **Specifications:**

- ▶ Set screen size to 200 X 200
- $\blacktriangleright$  The ellipse must be half of the screen. Remember to use width & height variables. Your program should only have 2 lines of code.
- $\blacktriangleright$  Please don't do anything extra
- Save as **Ellipse**

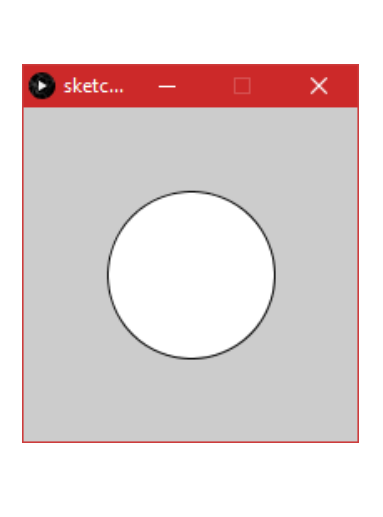

## **Problem 4**

Using skills learned in chapter 2, draw a smiley face, and include an arc for the mouth.

#### **Specifications:**

- $\blacktriangleright$  The size of the window and face do not matter.
- $\blacktriangleright$  The face should look similar to the illustration.
- Remember, you must **include an arc** for the mouth
- $\blacktriangleright$  Please don't do anything extra
- Save as **Smile**

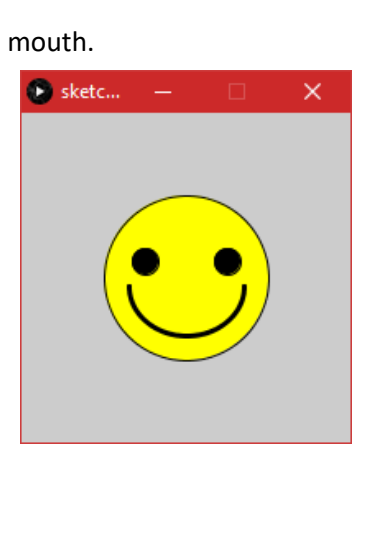

#### **SUBMIT:**

Zip your Test2 folder and upload it to OAKS dropbox called Test2